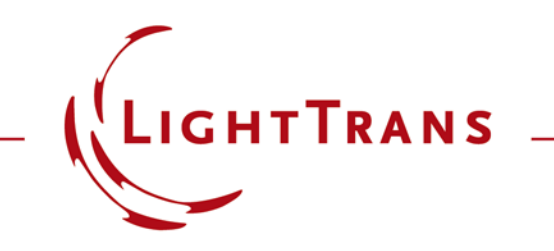

#### **Construction and Modeling of a Graded-Index Lens**

#### **Abstract**

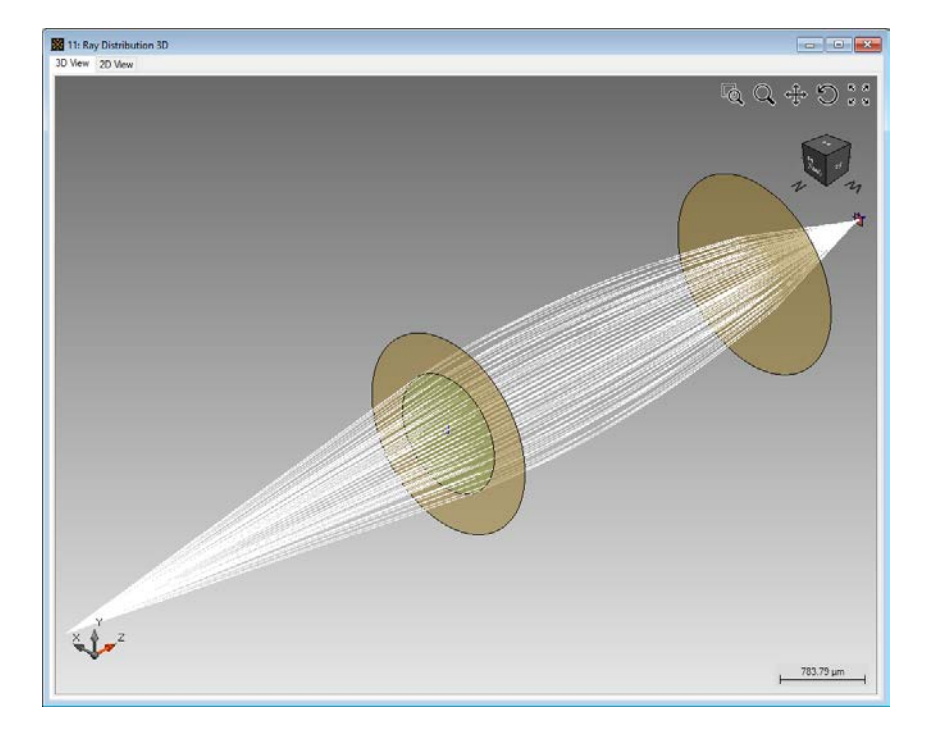

VirtualLab allows the specification of a graded-index lens in a very user friendly way. In addition such index modulated lenses can be analyzed by ray tracing as well as field tracing. Within this use case we will show how easy it is to configure a graded-index lens in VirtualLab and show also simulation results for analysis by different propagation engines. For the illustration of this technology a simple setup is used, which includes a spherical wave, a graded-index lens component and a detector to show the electromagnetic field component in the focus and directly after the lens.

### **Modeling Task**

- how to construct a GRIN lens.
- how to perform both ray and field tracing analysis of it.

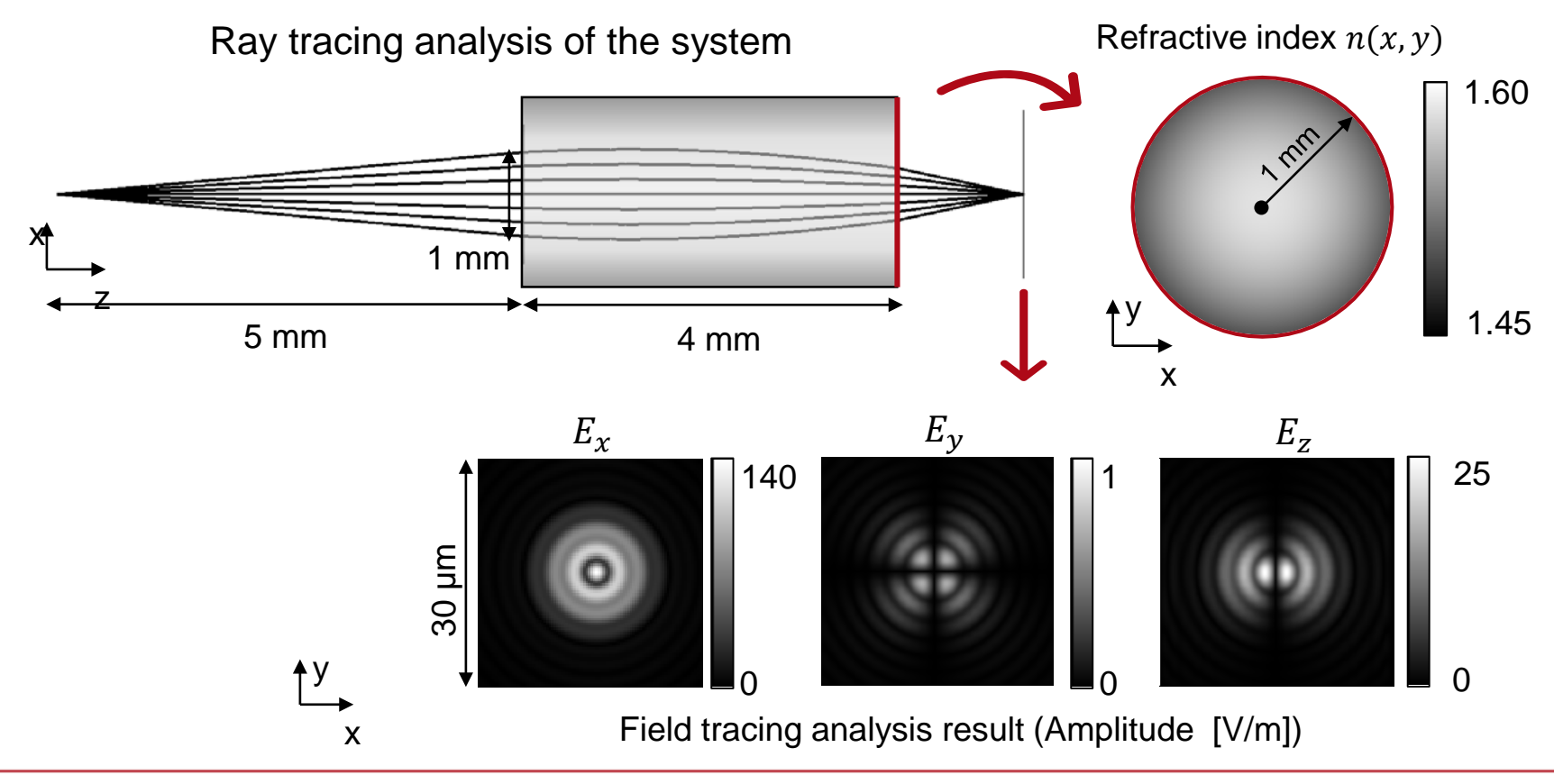

## **Construction of a GRIN Lens**

- Specifications of the GRIN lens
	- − Components *GRIN Component* is used to model the GRIN lens.

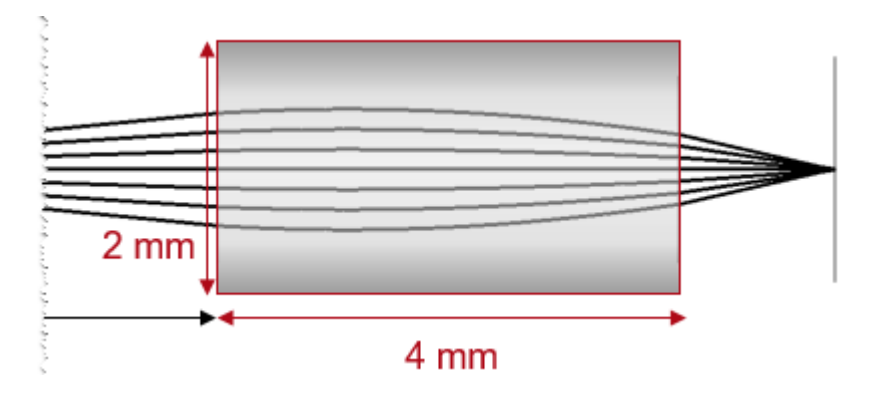

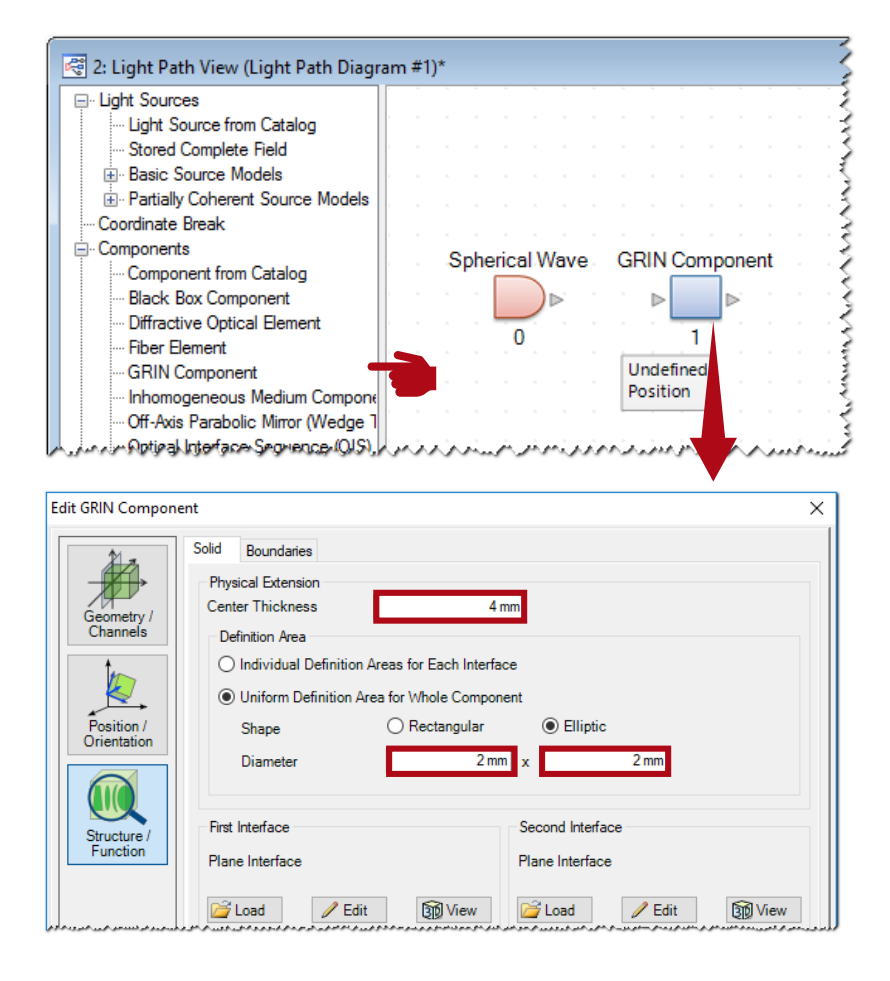

# **GRIN Lens: GRIN Medium**

- Refractive index  $n(x, y)$  $n(x, y) = n_0 \left( 1 - \frac{g^2}{2} \right)$  $\frac{y}{2} \cdot r^2$ with  $r = \sqrt{x^2 + y^2}$ .
- In this case [1]:  $n_0 = 1.5834$  $q = 0.32665$  mm<sup>-1</sup>

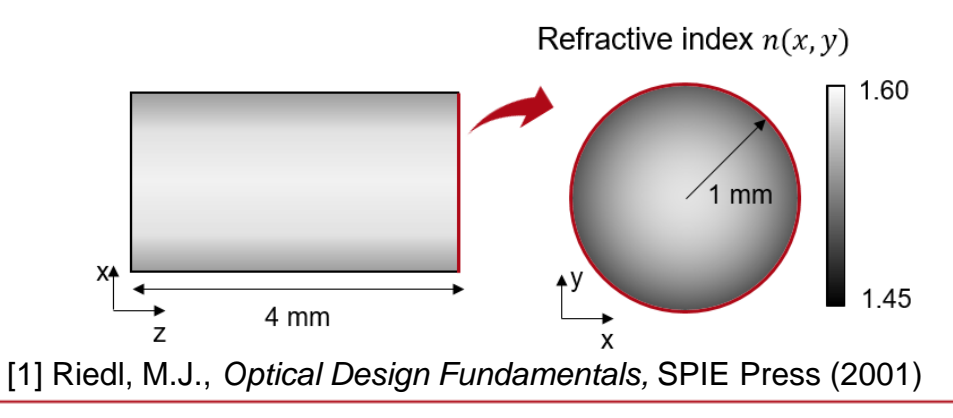

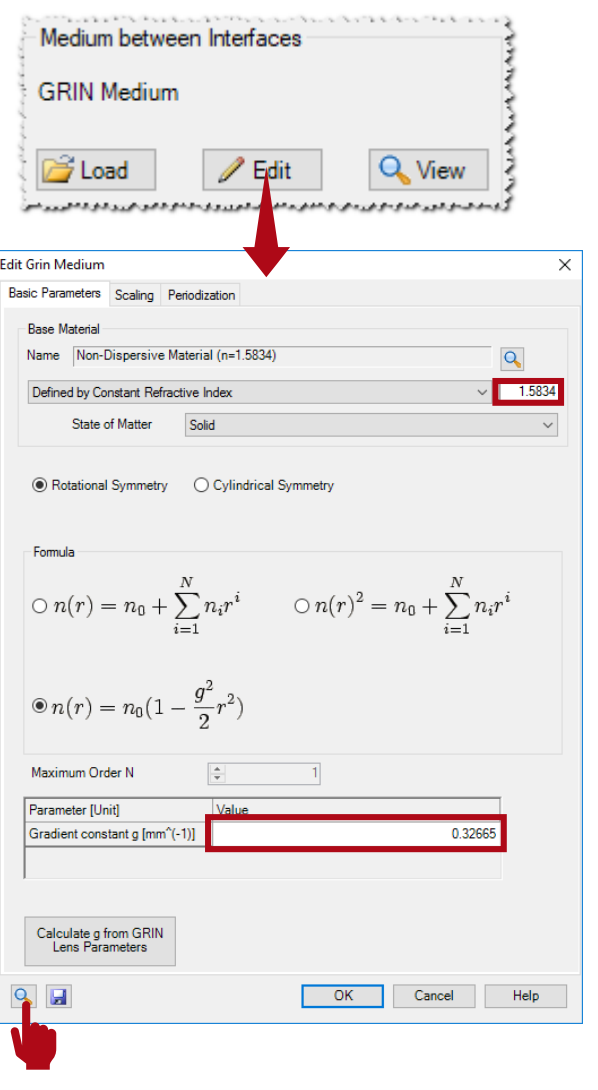

# **GRIN Lens: GRIN Medium**

- Refractive index  $n(x, y)$  $n(x, y) = n_0 \left( 1 - \frac{g^2}{2} \right)$  $\frac{y}{2} \cdot r^2$ with  $r = \sqrt{x^2 + y^2}$ .
- In this case [1]:  $n_0 = 1.5834$  $q = 0.32665$  mm<sup>-1</sup>

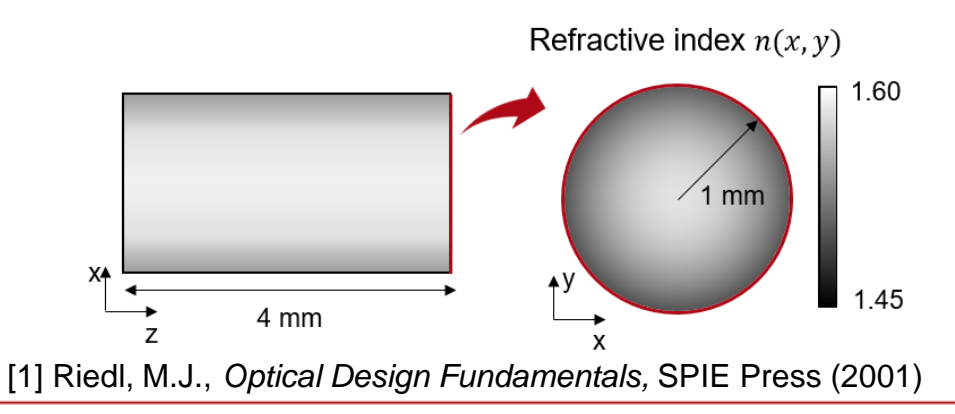

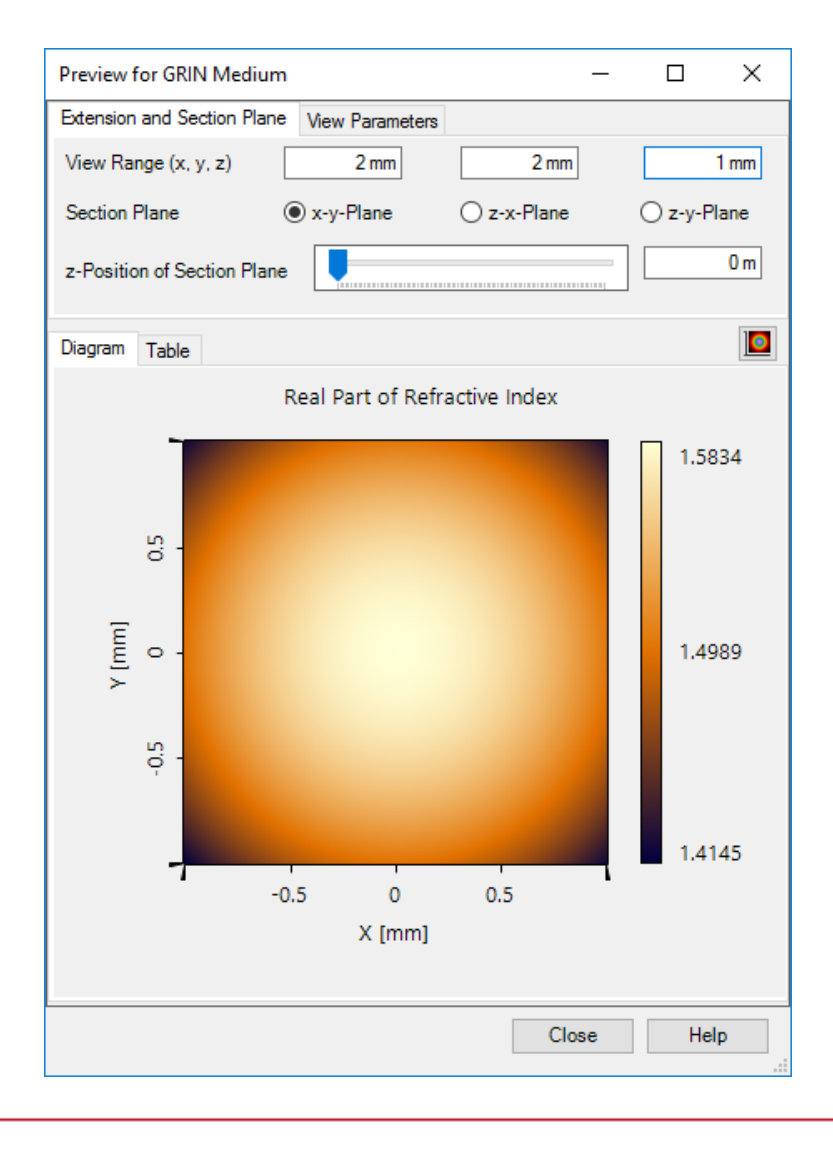

#### **System Setup: Detector and Linkage**

- Specifications of detector:
	- − *Electromagnetic Field Detector* is used to detect the image.

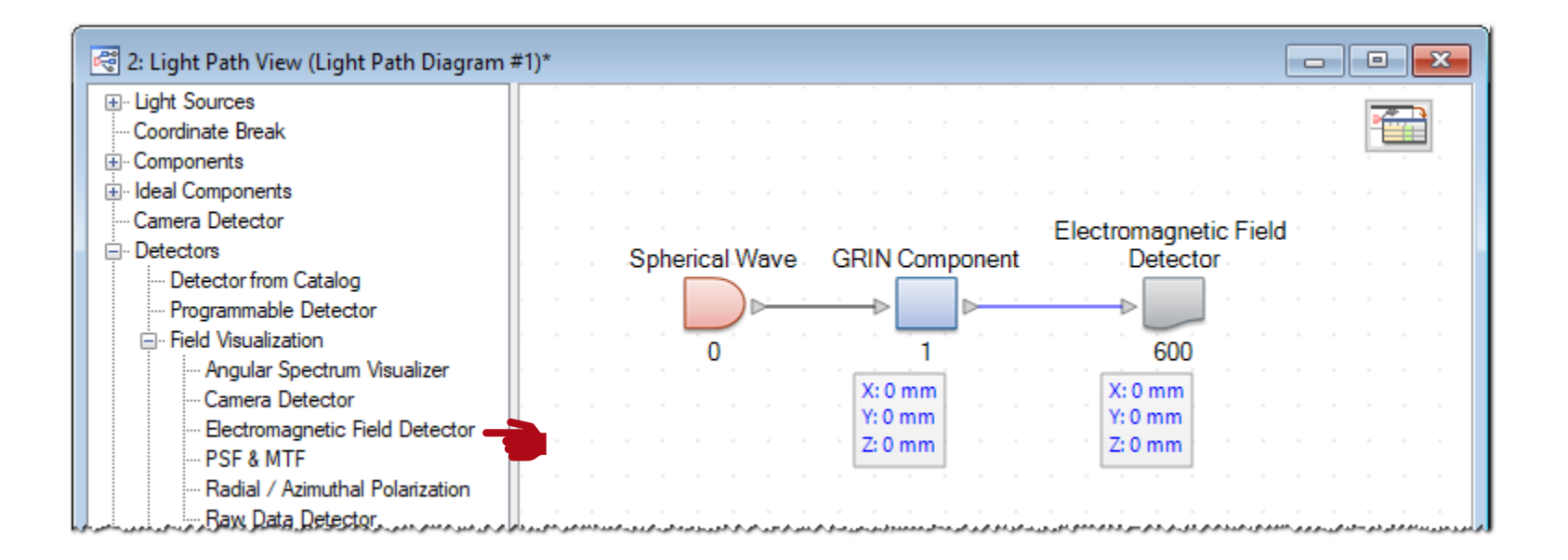

# **Simulation Results: Ray Tracing Analysis**

- Simulation engine:
	- − Choose *Ray Tracing System Analyzer*
	- − click Go!

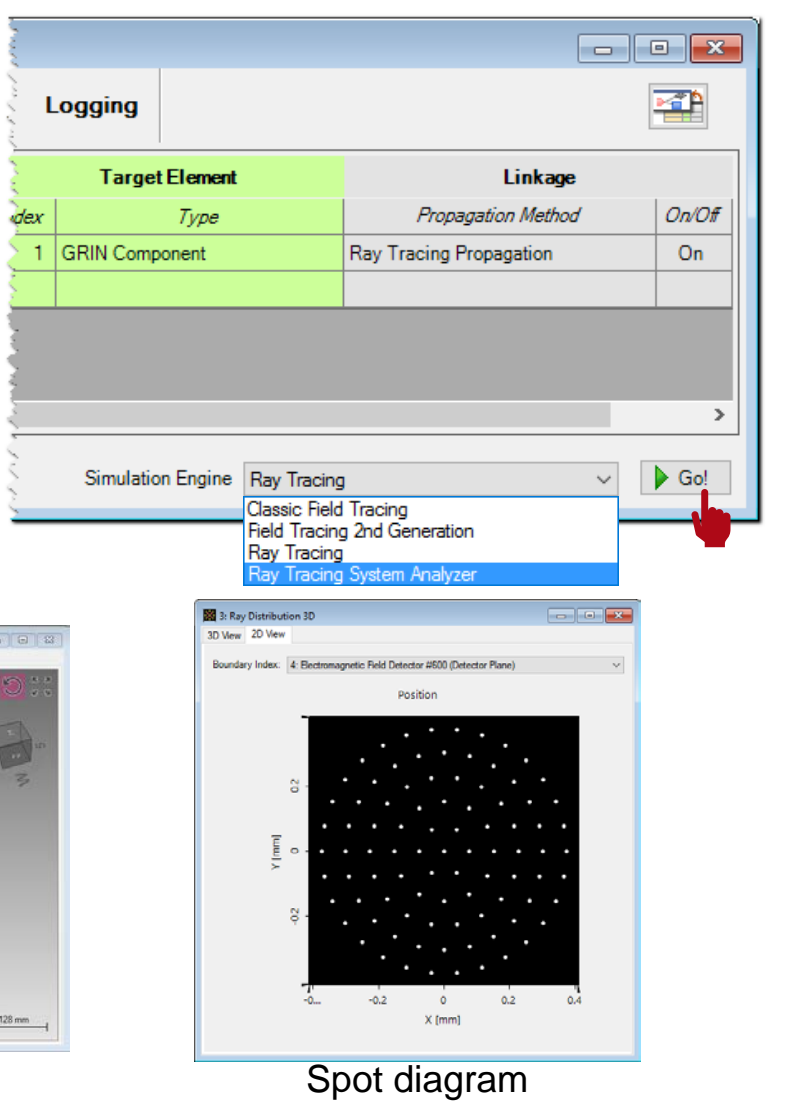

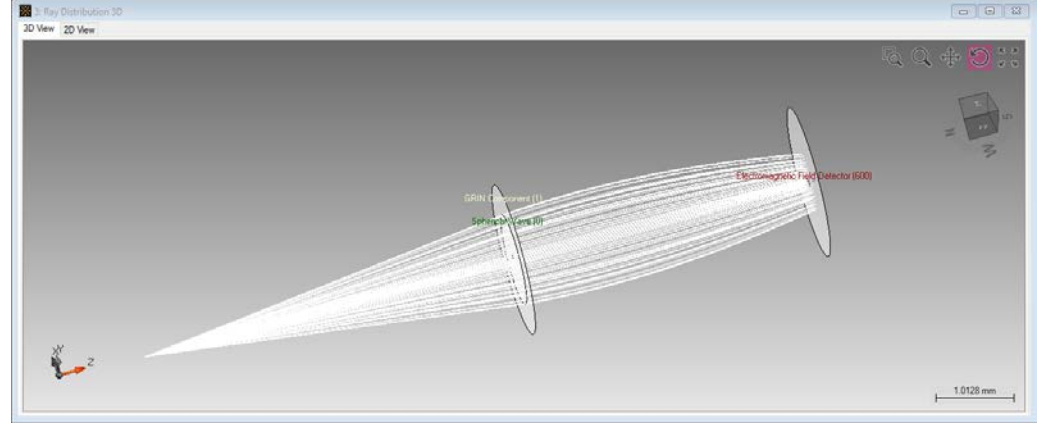

# **Simulation Results: Field Tracing Analysis**

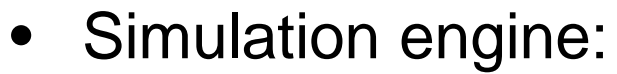

- − Choose *Field Tracing 2nd Generation*.
- − Click Go!

#### Amplitude of the field [V/m]

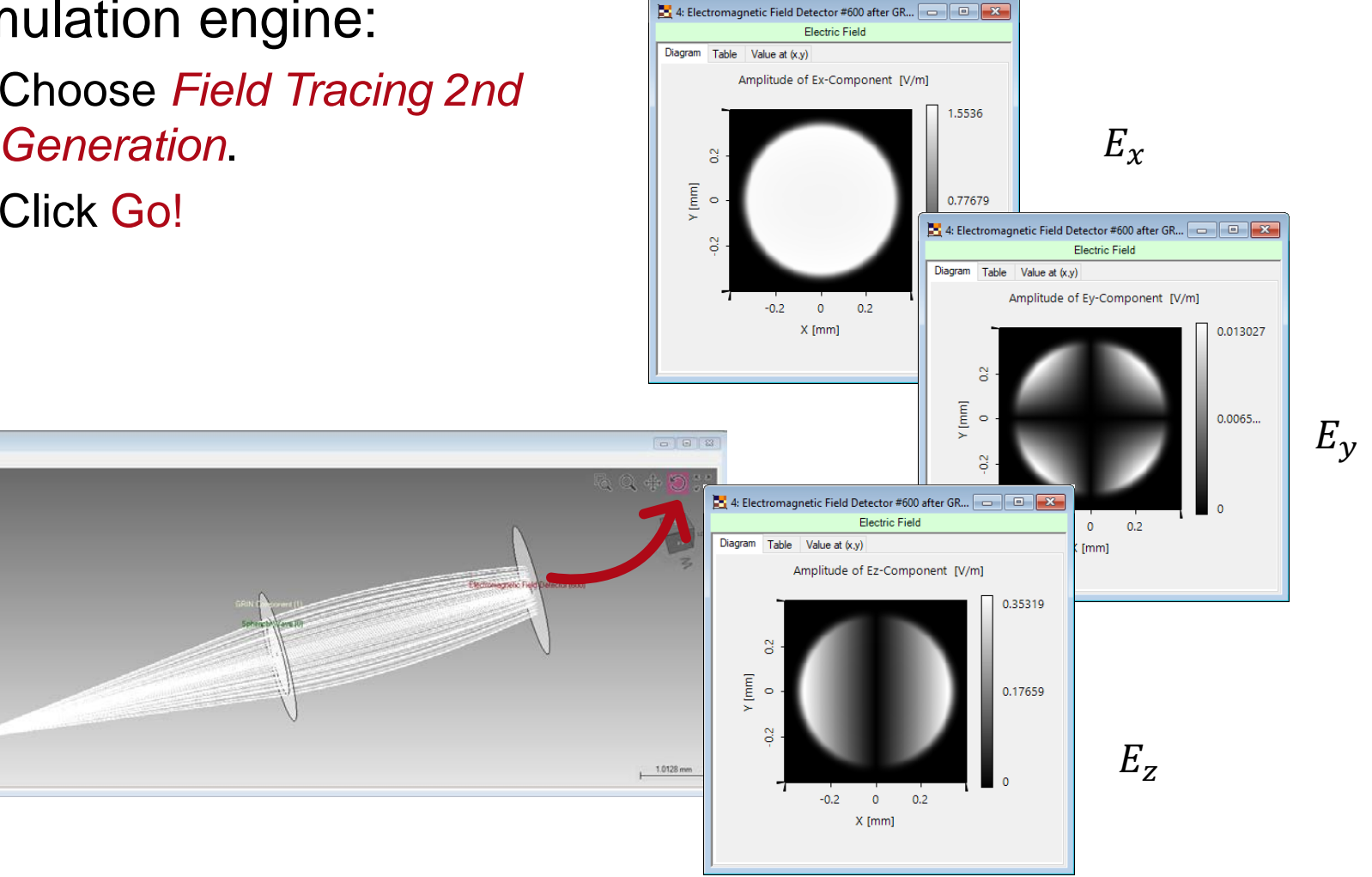

 $\sum$ 

國 3D View 2D View

## **System Setup: Find the Image Plane**

Spherical Wave GRIN Component

-1  $X:0 m$ 

 $Y: 0 m$ 

 $Z:0 m$ 

n

Electro

 $X:0 m$ 

 $Y: 0 m$ 

Z: 1.350

- Find the position of image plane
	- − *Light Path Find Focus Position*.

447) 48: Light Path View (Light Path Diagram #47)

El Light Sources Coordinate Break E Components ill-Ideal Components Camera Detector

**in** Detectors

面· Analyzers

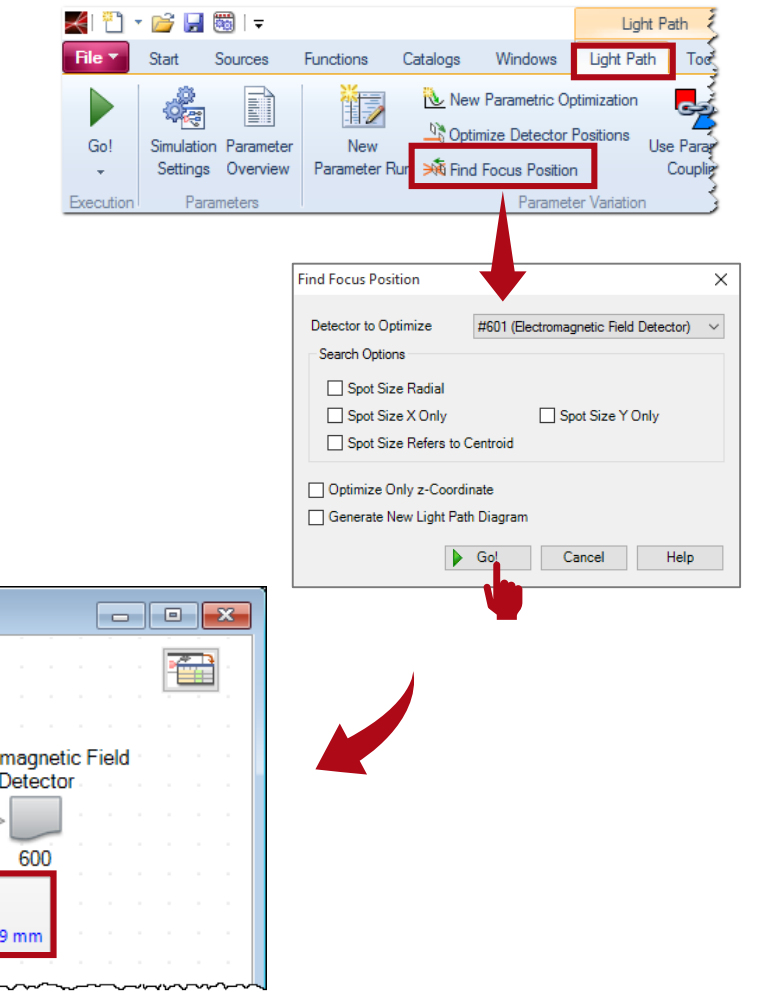

## **Simulation Results: Ray and Field Tracing**

#### Ray bundle in the imaging system Spot diagram

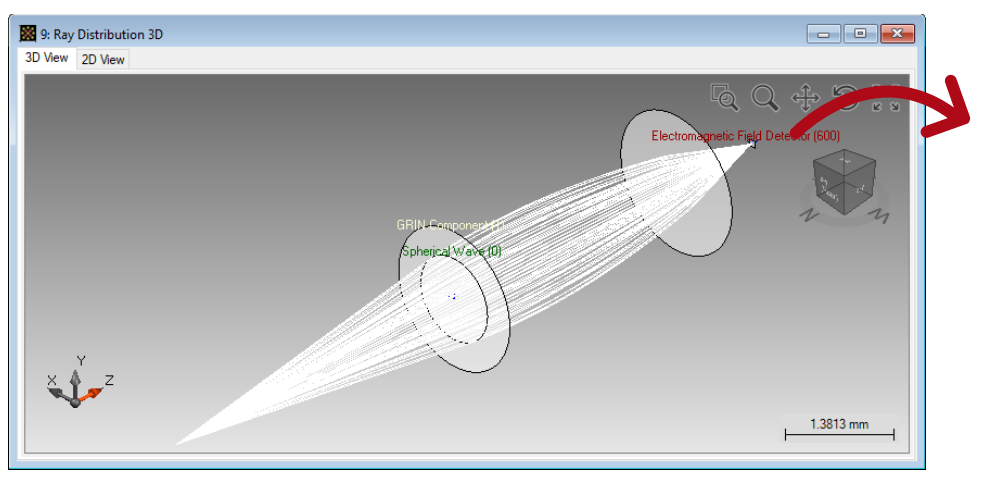

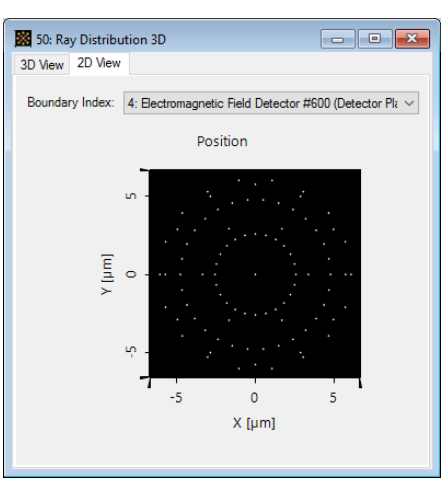

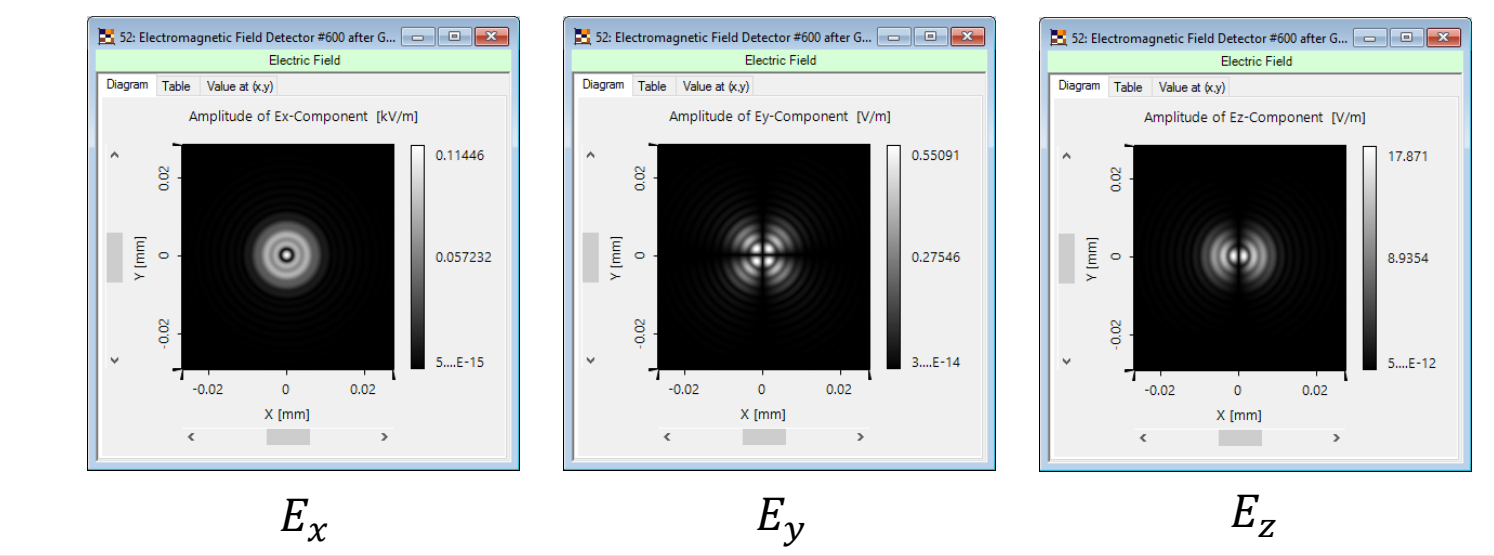

#### Field Tracing Results:

#### **Document Information**

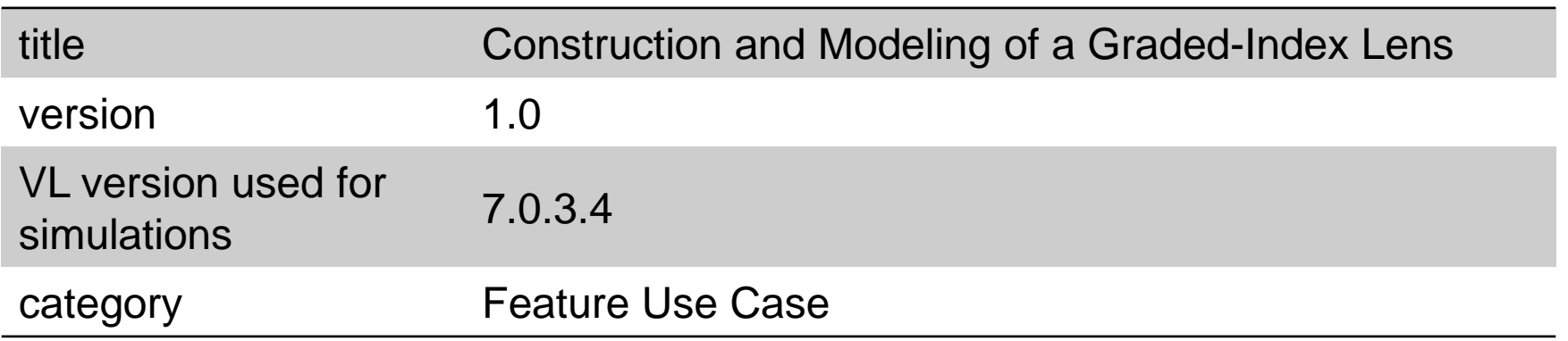